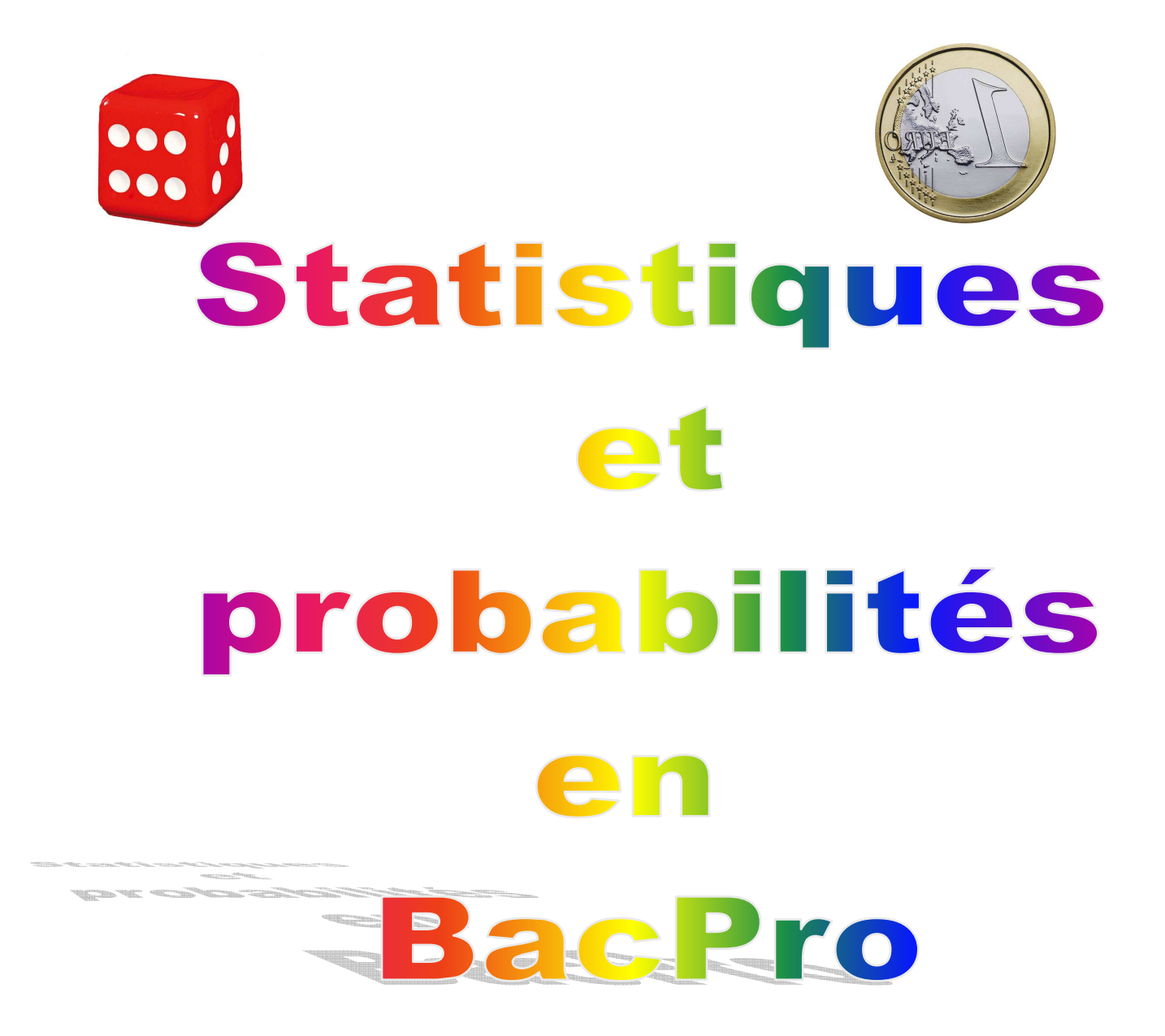

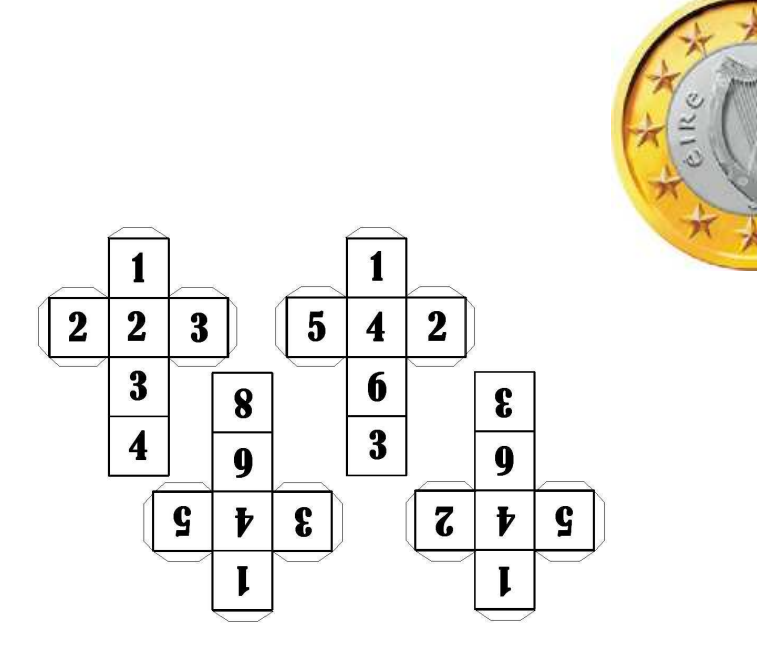

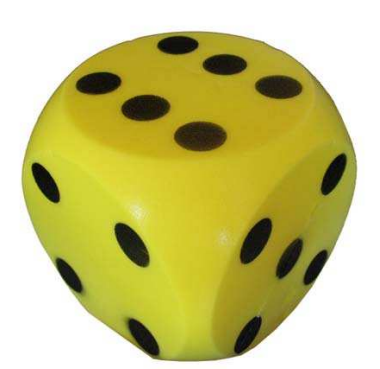

Les applications *stat* proba\_01.xls / stat\_proba\_01.calc sont deux outils développés sous:

- Microsoft Office Excel 2003 © pour *stat\_proba\_01.xls*
- Oppenoffice 3.1 © pour *stat\_proba\_01.calc*

Il faut vérifier les versions et modules d'extension de vos versions afin de bénéficier de toutes les fonctionnalités des applications. Celles-ci ne sont pas verrouillées et vous avez la possibilité de modifier le produit en fonction de vos besoins, notamment retirer certaines feuilles (fluctuations échantillonnage notamment) qui pèsent très lourd en terme de ressources de calcul. (Penser à sauvegarder un original complet), en fonction de la séance ou du thème traité.

Pour le fonctionnement de *stat proba 01.xls*, il faut veiller à autoriser l'exécution des macros au démarrage et installer les macros complémentaires *"complément solveur"*. Pour ce faire, une fois Excel démarré, aller dans: *outils*,  $\rightarrow$  *macro complémentaires*  $\rightarrow$  *complément solveur*  $\rightarrow$  valider *OK* et laisser l'installation se faire ( penser à vous munir du CD d'installation de Microsoft Office ©, il peut être nécessaire).

Pour le fonctionnement de *stat\_proba\_01.calc*, vous devez mettre à jour la version par l'utilitaire en haut à droite de votre page Office-calc ou télécharger la version sur *http//:www.oppenoffice.org.* vous devez aussi autoriser l'exécution des macros au démarrage. (Développement effectué sur Oppenoffice 3.2.0)

Les applications reposent sur l'étude statistique des issues lors de simulations de tirages multiples de pièces et de dés.

Ces objets sont considérés comme parfaits, équilibrés, non truqués. La probabilité qu'une pièce reste stable sur la tranche est considérée comme nulle. La façon dont est effectué le lancé n'influe pas sur la valeur de l'issue. La hauteur du lancé est considérée comme invariable ou ayant peu d'influence sur la valeur de l'issue. La piste de réception des dés est considérée comme infinie …

Les applications reposent alors sur la loi des grands nombres qui permet de considérer que pour un phénomène aléatoire, la fréquence de l'issue tend vers sa probabilité lorsque le nombre de tirages tend vers l'infini.

Pour tous renseignements ou proposition(s) d'évolution(s), vous pouvez me contacter par mail:

#### eric.deconinck@ac-poitiers.fr

Bon travail

#### **Feuille 1: Problème Pile\_Face**

**\_\_\_\_\_\_\_\_\_\_\_\_\_\_\_\_\_\_\_\_\_\_\_\_\_\_\_\_\_\_\_\_\_\_\_\_\_\_\_\_\_\_\_\_\_\_\_\_\_\_\_\_\_\_\_\_\_\_\_\_\_\_\_\_\_\_\_\_\_\_\_\_\_\_\_ Nota: Page de mise en situation de pile\_face:** pour ma part je demande aux élèves d'effectuer quelques tirages en classe afin de préciser les issues possibles et la notion de chance. \_\_\_\_\_\_\_\_\_\_\_\_\_\_\_\_\_\_\_\_\_\_\_\_\_\_\_\_\_\_\_\_\_\_\_\_\_\_\_\_\_\_\_\_\_\_\_\_\_\_\_\_\_\_\_\_\_\_\_\_\_\_\_\_\_\_\_\_\_\_\_\_\_\_\_\_\_\_\_\_\_\_\_\_\_\_\_\_\_\_\_\_\_\_\_\_\_\_\_\_\_\_\_\_

*Pile\_face:* Jean-Marc et Pierre sont demi-pensionnaires au lycée Rompsay de La Rochelle. Ils ont pris l'habitude de tirer à pile ou face celui qui va aller chercher un pichet d'eau. Pierre voudrait trouver une stratégie de décision *(choisir pile ou face)* qui lui permette de savoir que sur l'année, Jean-Marc et lui seront allés chercher de l'eau autant de fois l'un que l'autre?

Pour vous aidez à décider d'une stratégie, vous pouvez utiliser la feuille pile\_face.

Quelle est votre conclusion?

Conclusion de la classe.

Nous pouvons conclure que

**Exploitation:** Alexandre et Gaëtan ont aussi pris l'habitude d'effectuer un tirage à pile ou face afin de laisser le "hasard" décider de celui qui se déplacera pour aller chercher leur café du midi. (non pas payer car ils cotisent tous les deux à égalité, nous ne sommes pas dans un cas de racket). Après un trimestre, Gaëtan trouve qu'ils va chercher les cafés plus souvent qu'Alexandre, il est vrai que c'est Alexandre qui fournit la pièce pour le tirage au sort.

*Pouvez-vous aider Gaëtan et lui proposer une stratégie pour décider si la pièce d'Alexandre est truquée ou pas?* 

La stratégie que vous proposez:

*Pour aller plus loin*: la formule dans la case A4 permet de décider de la valeur fiduciaire Pile ou Face qui sera affichée. On génère un nombre aléatoire entre 0 et 1 et on arrondi à 0 pour les valeurs inférieures à 0,5 et on arrondi à 1 pour les valeur supérieure ou égales à 0,5. Vous pouvez faire évoluer la valeur qui provoque l'arrondi (ici 0,5) et regarder les conséquences de cette modification. (cas d'une pièce truquée)

## **Feuille 2: Pile\_Face**

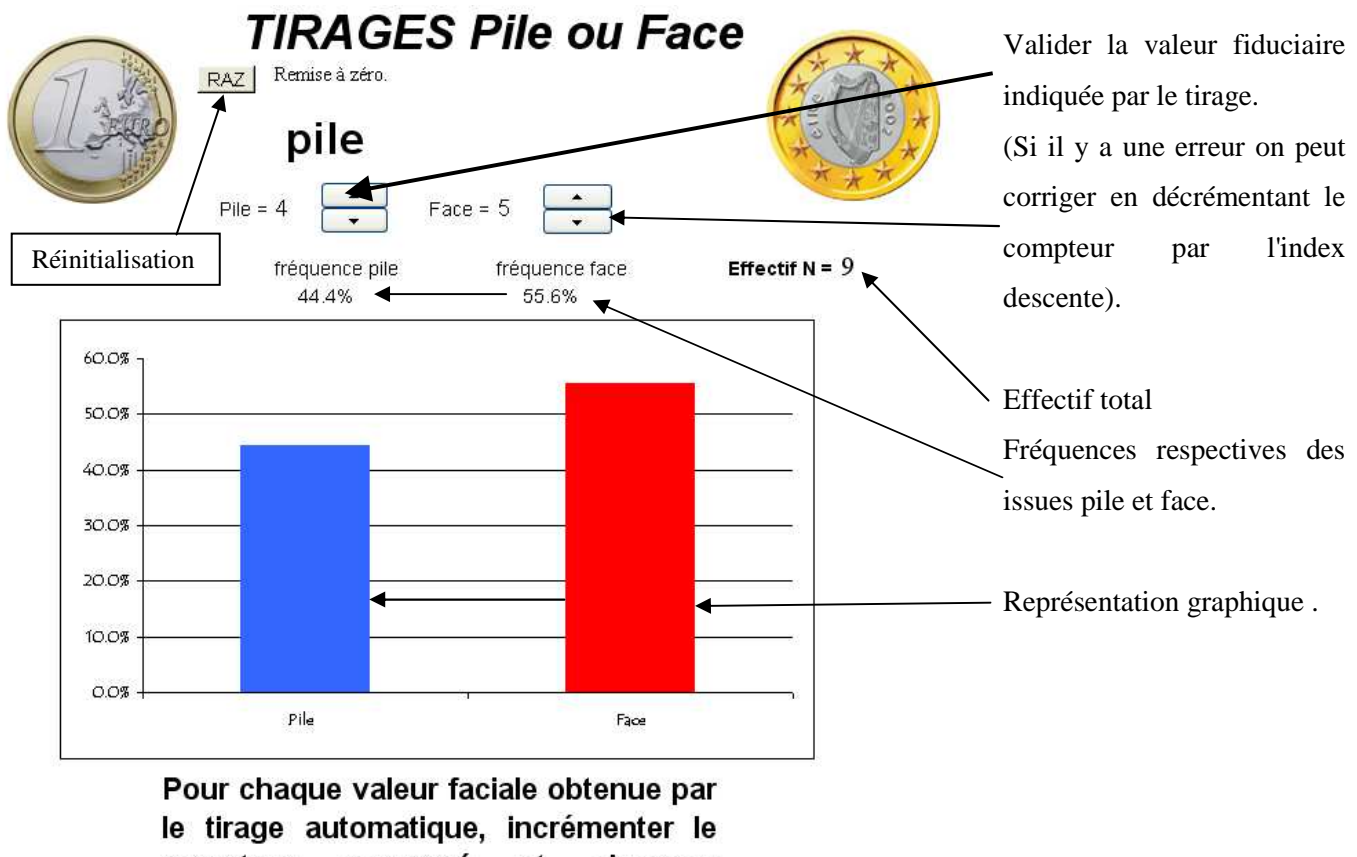

compteur concerné et observer l'évolution des pourcentages affichés.

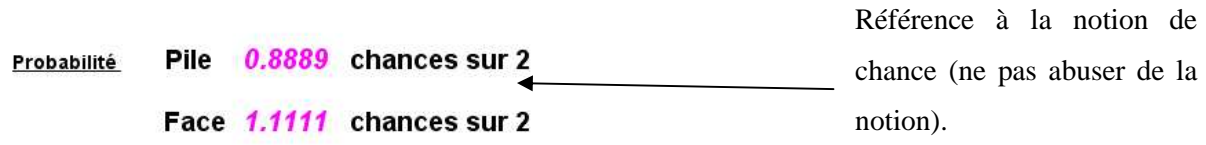

### **Feuille 3: Intro Dé\_manuel**

*Le dé à 6 faces:* existe depuis l'antiquité, on en retrouve des traces plus de 3 000 ans avant notre époque en Inde, en Mésopotamie, en Asie Mineure, en Égypte et en Grèce. C'est, en général, un cube (6 faces carrées) dont les faces portent des marques différentes, généralement de 1 à 6 points. On prend en général comme convention que la face validée est celle qui se trouve sur le dessus. Il existe aussi des Dés à 4 faces, jusqu'à 21 faces ainsi que des dès ronds !!!

Nous allons d'abord étudier le dé seul et essayer de déterminer la probabilité d'apparition d'une face particulière. Pour vous aidez à décider d'une stratégie, vous utiliserez la feuille "Dé\_manuel" et suivrez les consignes de mise en service afin de vous guider dans vos recherches.

Vous utilisez le dé en votre possession et vous répertoriez pour chaque lancé, la face qui est apparue, vous reporterez sur ce document les pourcentages (les fréquences) d'apparition des faces pour, 10 lancés, 20 lancés, 30 lancés,

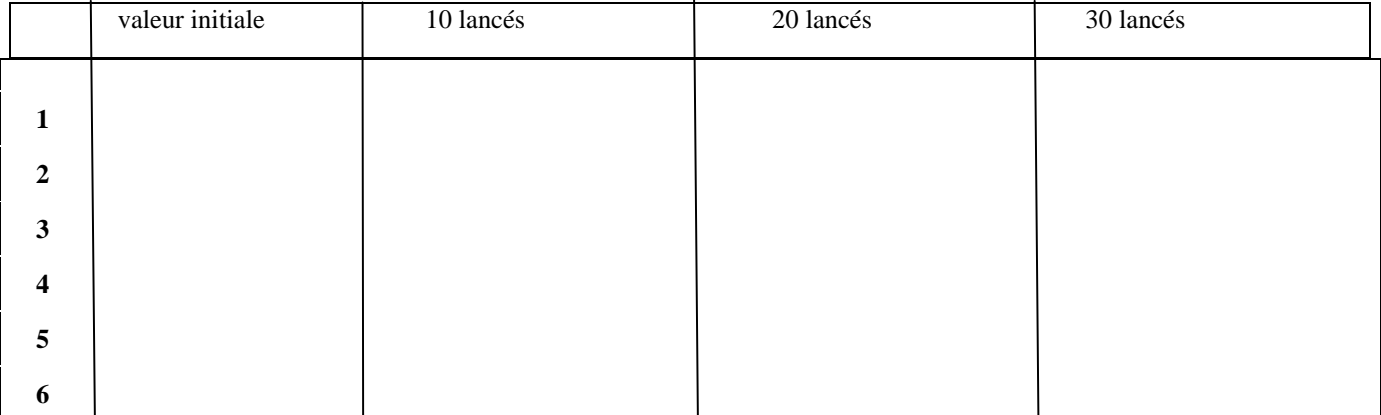

Que constatez-vous?

*Synthèse classe:*

**Pour compiler les résultats de la classe, on peut demander aux élèves de préparer des tirages chez eux et de les compiler au retour en classe. On pourra ainsi observer l'évolution des fréquences des issues.** 

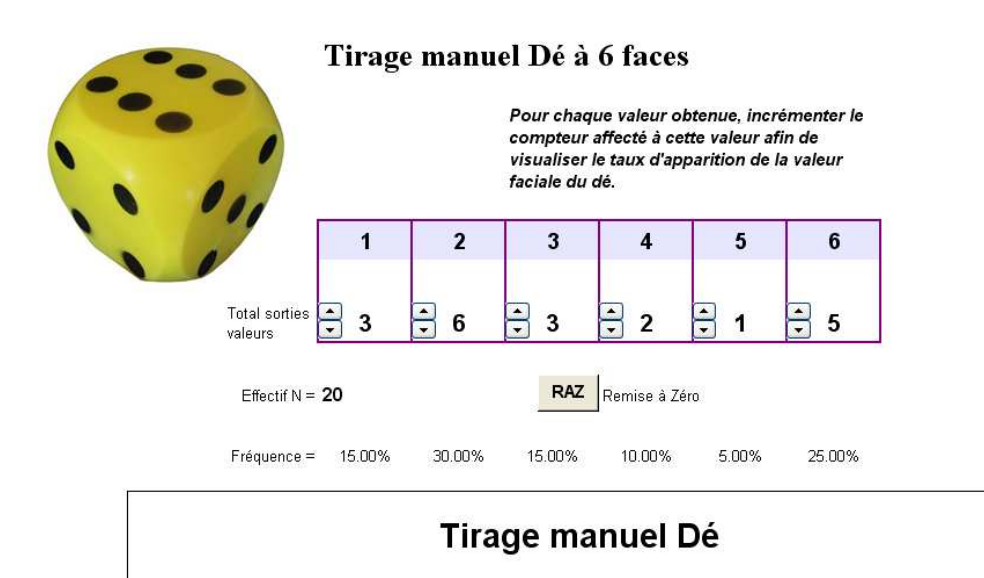

**Même principe que pour l'étude pile / face.** 

**Soit le tableau sert à compter les issues au fur et à mesure des tests,** 

**Soit on effectue la saisie des valeurs directement en inscrivant la valeur dans la case correspondante.** 

**La fréquence de chaque issue est calculée automatiquement.** 

25.00%

6

5.00%

5

**RAZ = Remise à zéro après exploitation** 

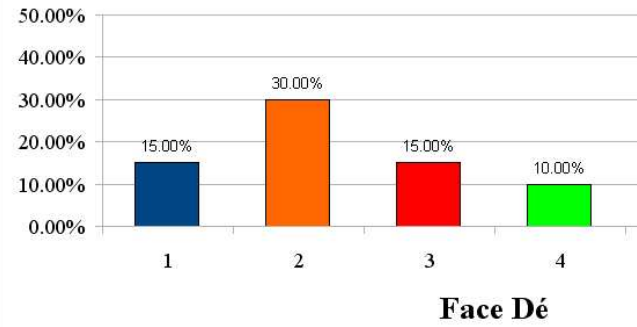

## **Feuille 5 : Compilation\_données**

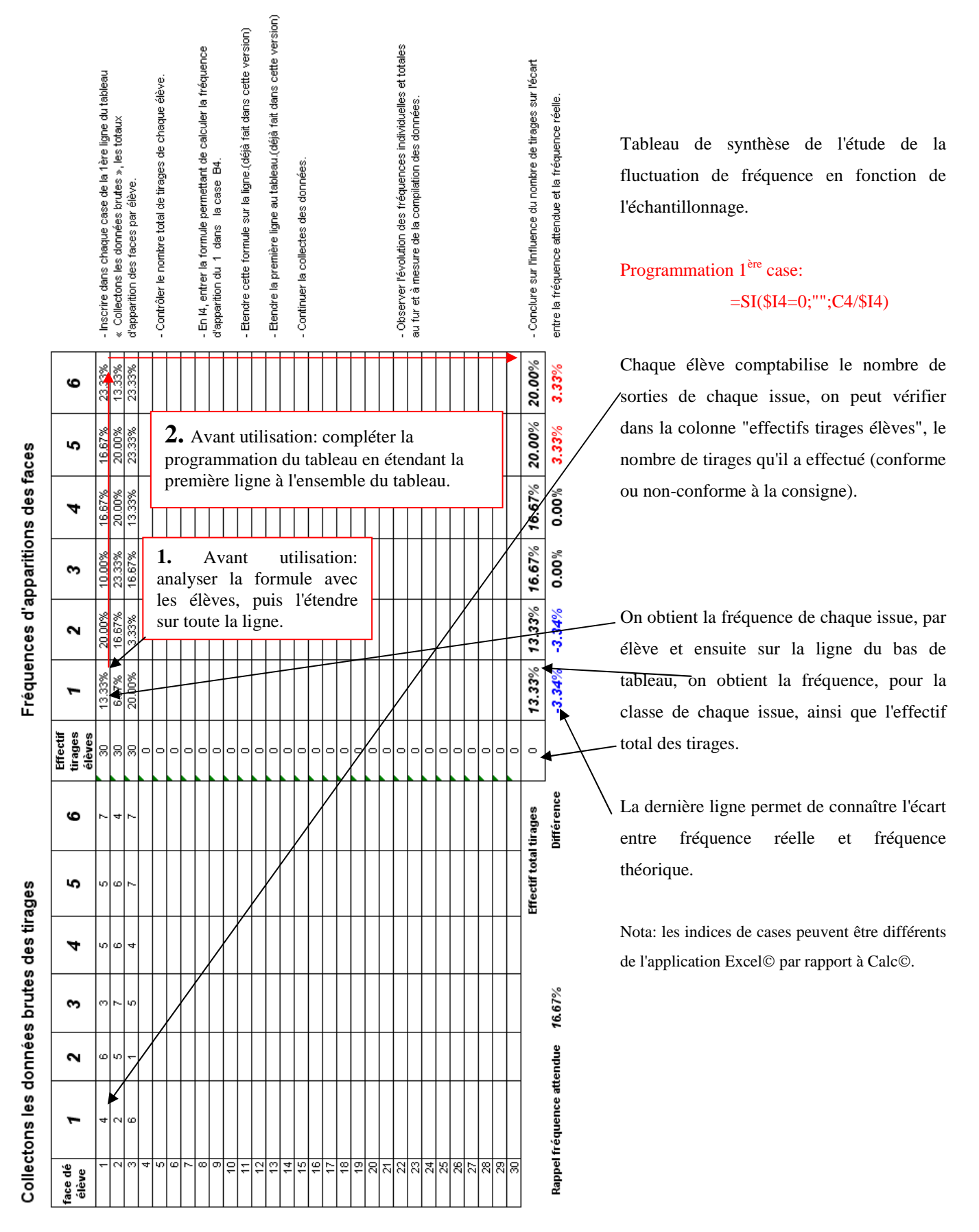

=SI(\$I4=0;"";C4/\$I4) (Si contenu case I4 vide (\$ signifie ligne I invariante); "" afficher rien; sinon afficher résultat rapport C4 / I4)

# **Feuille 6: intro 1dé\_automatique**

Nous pouvons maintenant étudier le dé seul et déterminer la probabilité d'apparition d'une face particulière. Cette fois nous pouvons rechercher l'évolution de la fréquence d'apparition d'une face en fonction du nombre de tirages.

Vous utilisez le dé en fonction automatique. Chaque action, clavier ou clic souris, déclenche le changement du tirage et affiche une nouvelle valeur faciale (attention celle-ci n'est pas obligée de changer comme vous l'avez déjà constaté manuellement). Compléter le tableau ci dessous à chaque repère de nombre de lancés.

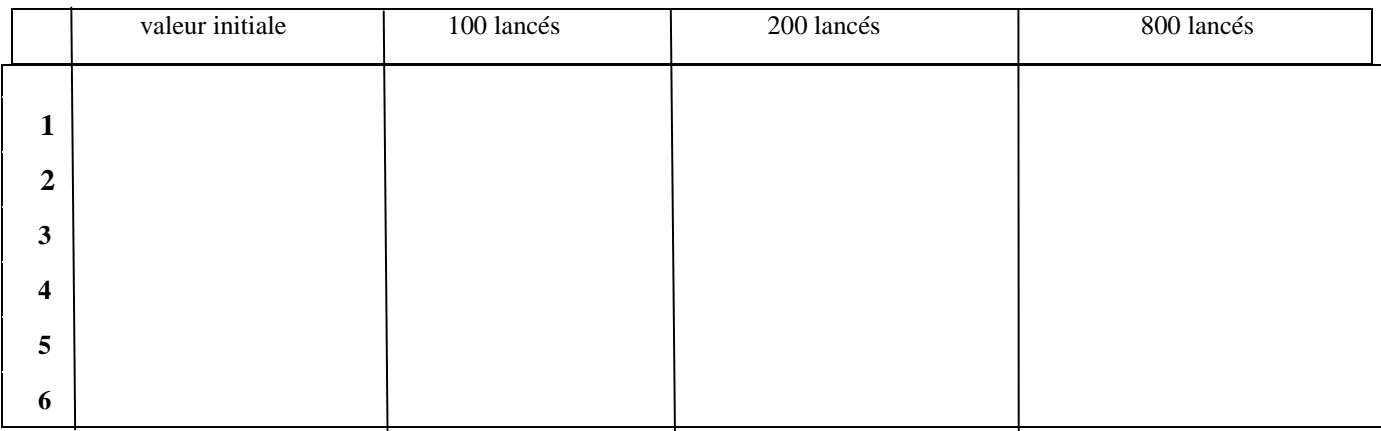

Que constatez-vous?

#### *Synthèse classe:*

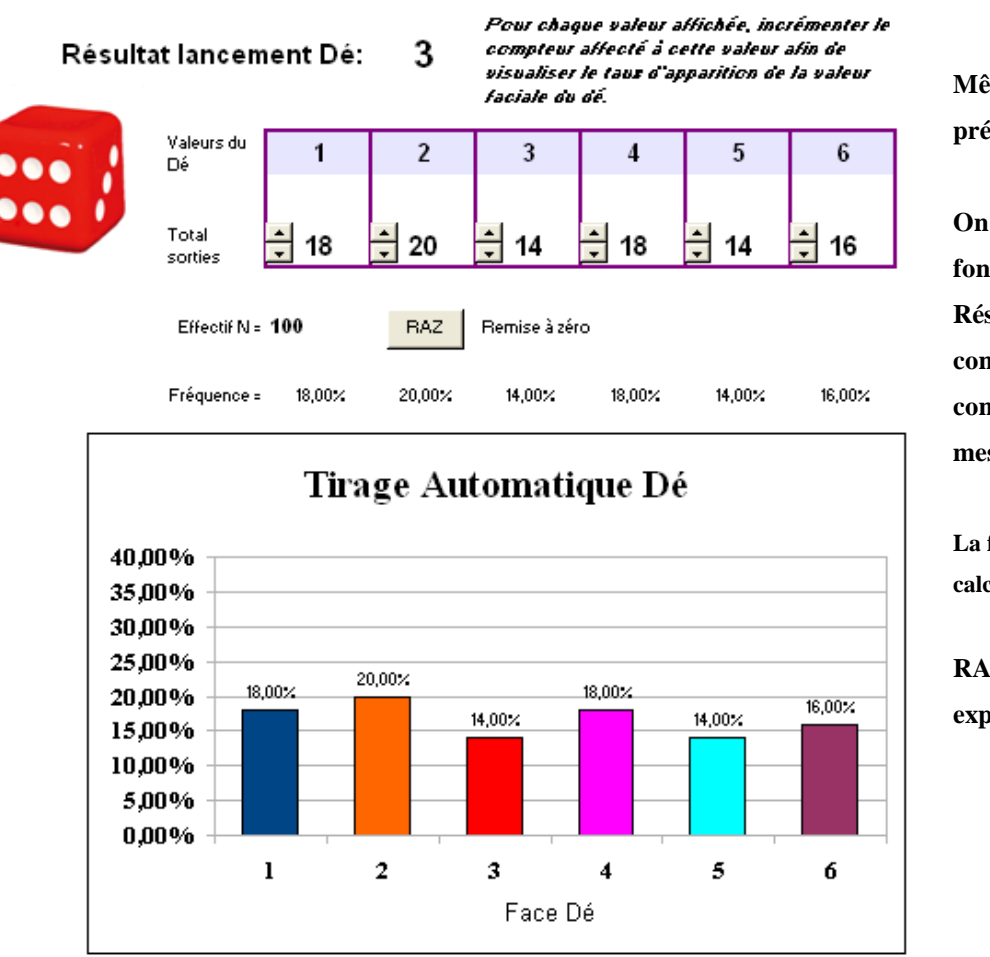

Tirage 1 Dé à 6 faces

**Même principe que pour l'étude précédente 1Dé\_manuel.** 

**On incrémente les compteurs en fonction de la valeur affichée en " Résultat lancement Dé". Les compteurs servent à comptabiliser les issues au fur et à mesure des tests.** 

**La fréquence de chaque issue est calculée automatiquement.** 

**RAZ = Remise à zéro après exploitation** 

**L'avantage de cette application est qu'elle est "beaucoup moins bruyante que la précédente" et permet de générer une centaine de tirages en peu de temps. (Pour ma part un essai avec les élèves m'a permis de tester le résultat de 100 lancés /élève en moins de 5 minutes)** 

## **Feuille 8: fluctuation\_echantillons**

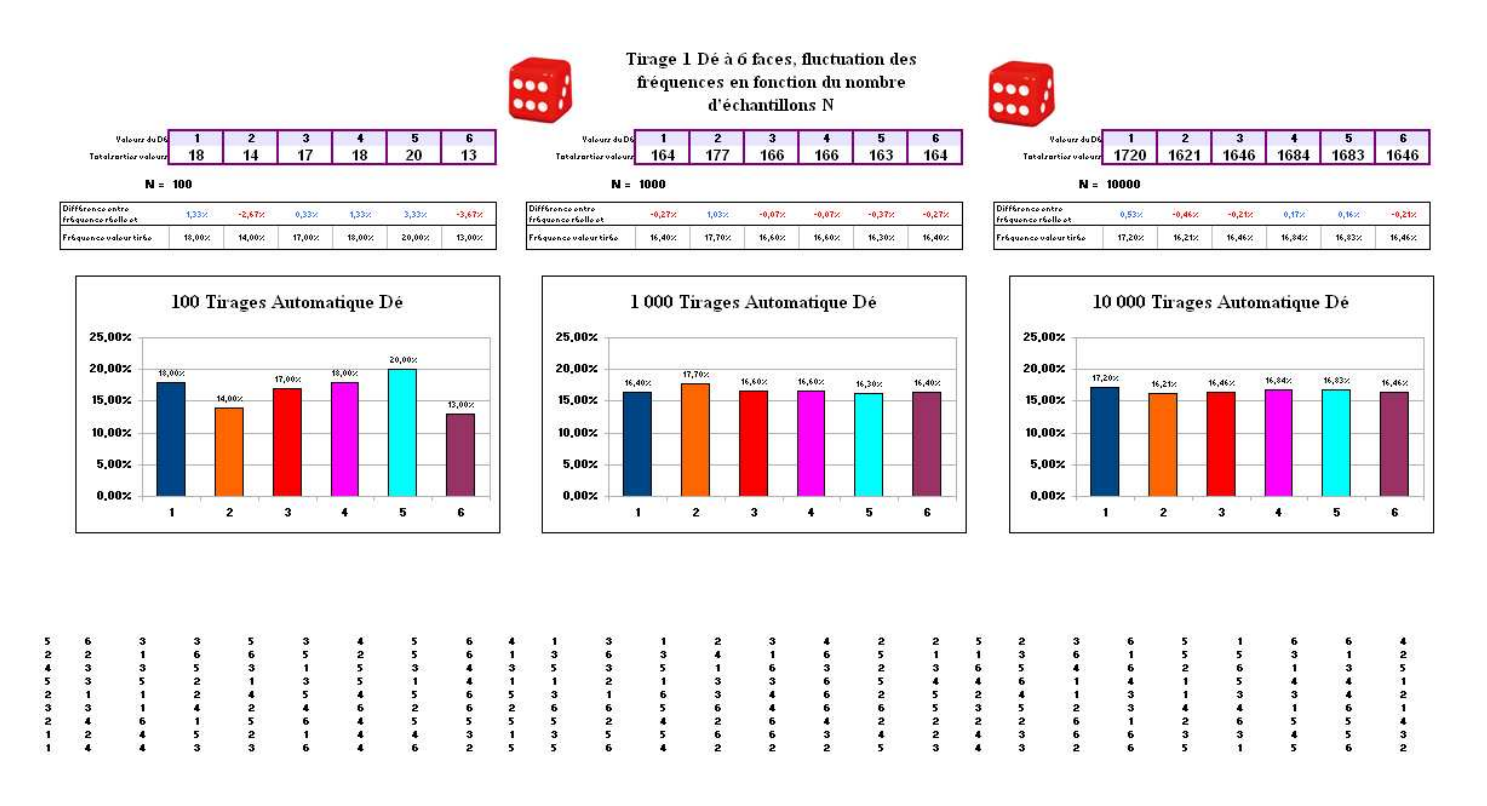

L'appui sur la touche F9(excell) ou Alt+maj+F9 (oppenOffice) permet la régénération de la table de valeurs dont on aperçoit le début en bas de la page.

Cette plage de valeurs faciales de Dé permet d'étudier l'écart entre la fréquence réelle et la fréquence théorique en fonction du nombre de tirages (approche loi des grands nombres).

Les tableaux compilent les résultats de 100 ; 1 000 et 10 000 tirages.

Nota: attention les 100 tirages font partis des 1 000 et les 1 000 font partie des 10 000, donc les résultats ne sont pas indépendants, cela a peu d'influence sur nos conclusions mais peut être pris en compte.

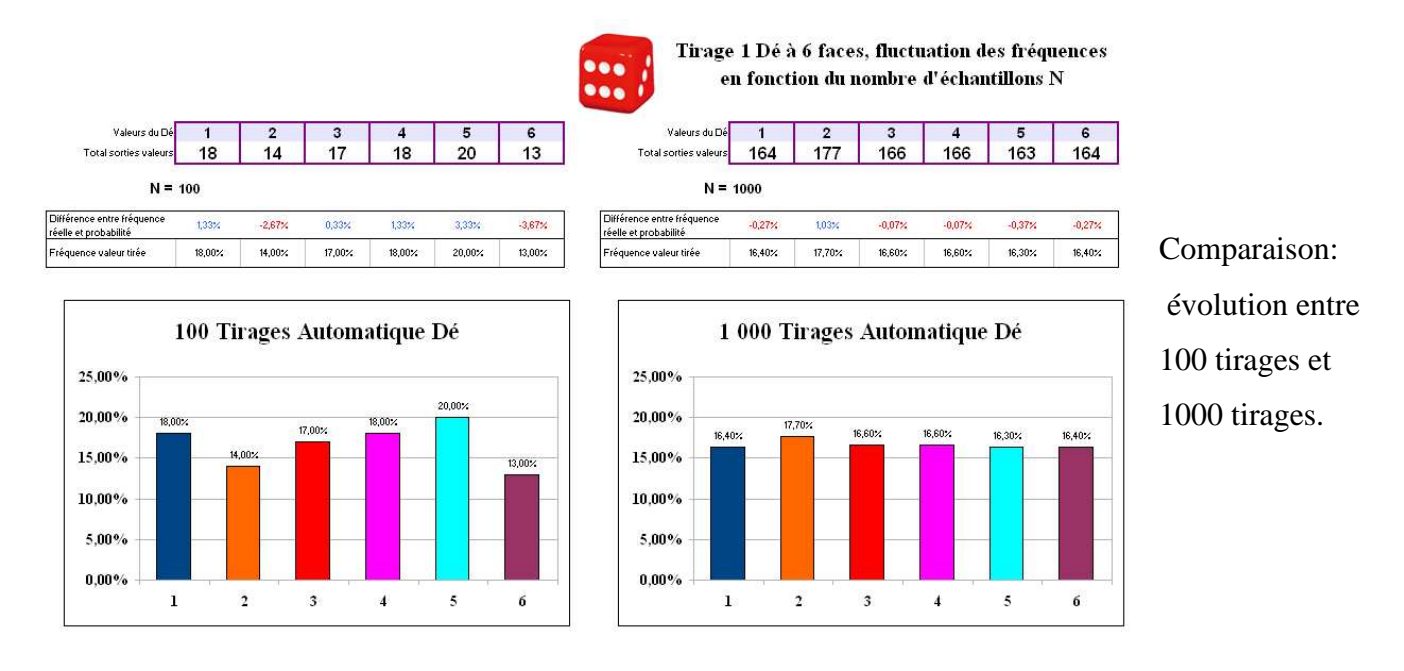

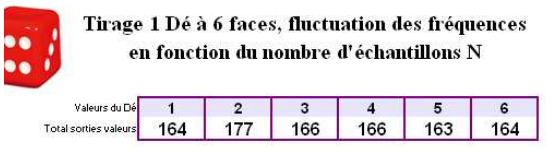

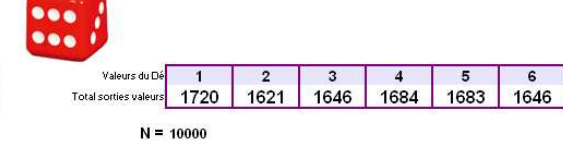

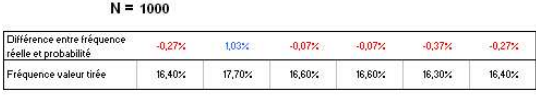

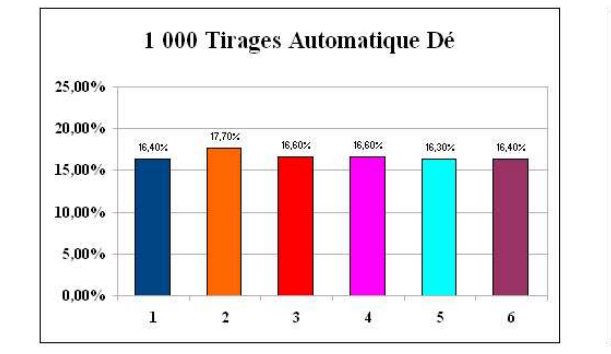

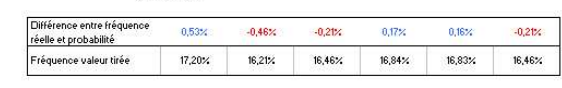

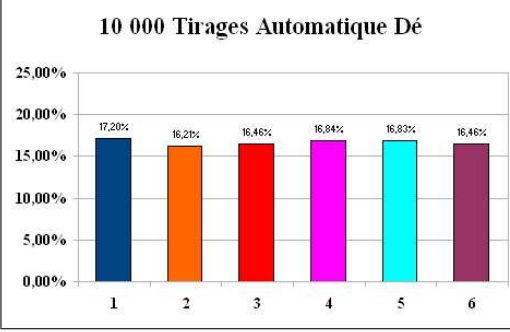

Comparaison: évolution entre

1000 tirages et 10 000 tirages. Etude fluctuation des frèquences en fonction du nombre de tirages sur un pile/face d'une pièce parfaite, loi des grands nombres

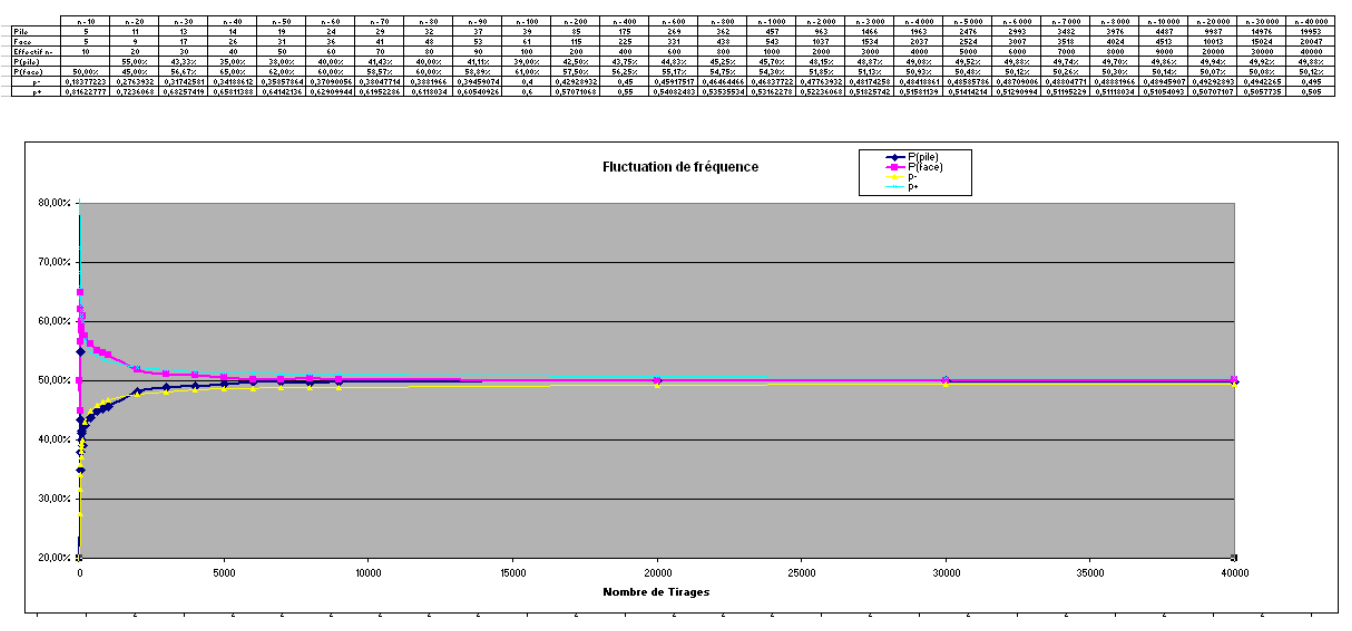

Étude des variations des fréquences en fonction de l'échantillonnage sur un tirage type pile / face.

On comptabilise les piles et faces sur un certain nombre de tirages (de 10 à 45 000) et on observe comment varient les fréquences.

L'action sur F9 (excell) ou Alt+Maj+F9 (oppenOffice) génère une nouvelle plage de valeurs et l'on peut observer la variation des fréquences.

Les écarts théoriques p<sup>-</sup> et p<sup>+</sup> (p<sup>-</sup> = p*n*  $\frac{1}{\sqrt{ }}$  et p<sup>+</sup> = p+ *n*  $\frac{1}{\sqrt{2}}$ ) sont matérialisés par les deux hyperboles convergeant vers  $p_{\text{pile}} = p_{\text{face}} = 0.5$ .

Vous pouvez modifier l'échelle d'observation du nombre de tirages par un double-clic sur "l'axe des X", vous pouvez alors modifier manuellement la valeur du maximum de l'échelle.

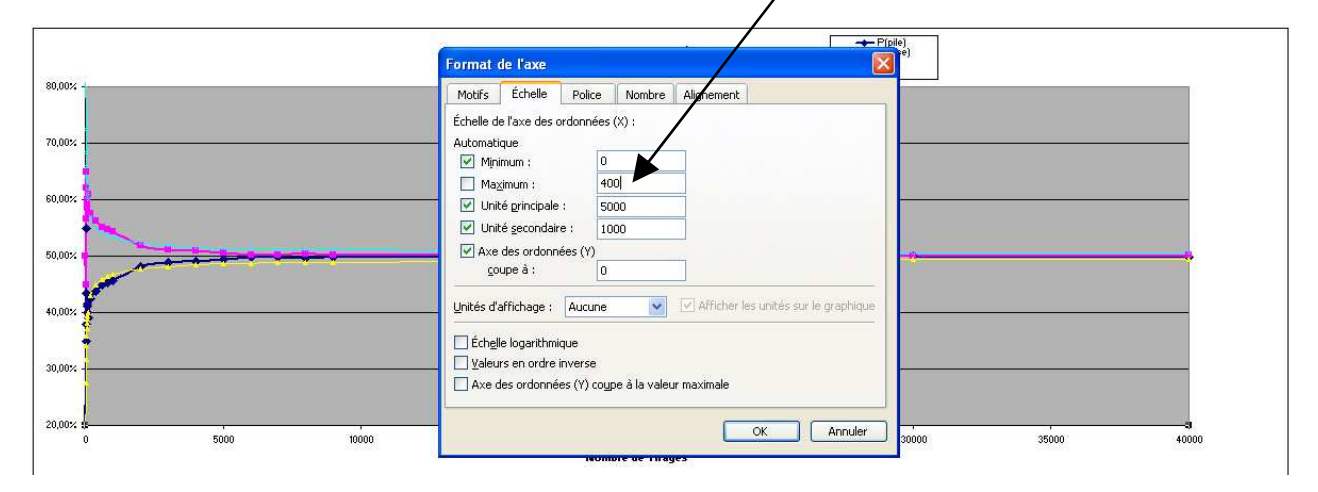

#### **Feuille 10: intro 2Dés\_automatique**

# **Cette feuille permet d'étudier le comportement d'un phénomène aléatoire dont les issues ne sont pas équiprobables. On peut profiter de cette appli' pour introduire l'arbre de probabilité.**

Des jeux de loisirs ainsi que des jeux de casino (notamment le Craps) utilisent les combinaisons de valeurs générées par 2 dés. L'étude de ces jeux n'est pas le but de cette étude mais pouvez-vous définir une stratégie qui permet de choisir une combinaison donnant la meilleure probabilité de sortie?

Vous pouvez utiliser les dés en fonction automatique. Chaque action, clavier ou clic souris, déclenche le changement du tirage et affiche deux nouvelles valeurs faciales (attention celles-ci ne sont pas obligées de changer comme vous l'avez déjà constaté). Compléter le tableau avec les valeurs des fréquences de chaque combinaison.

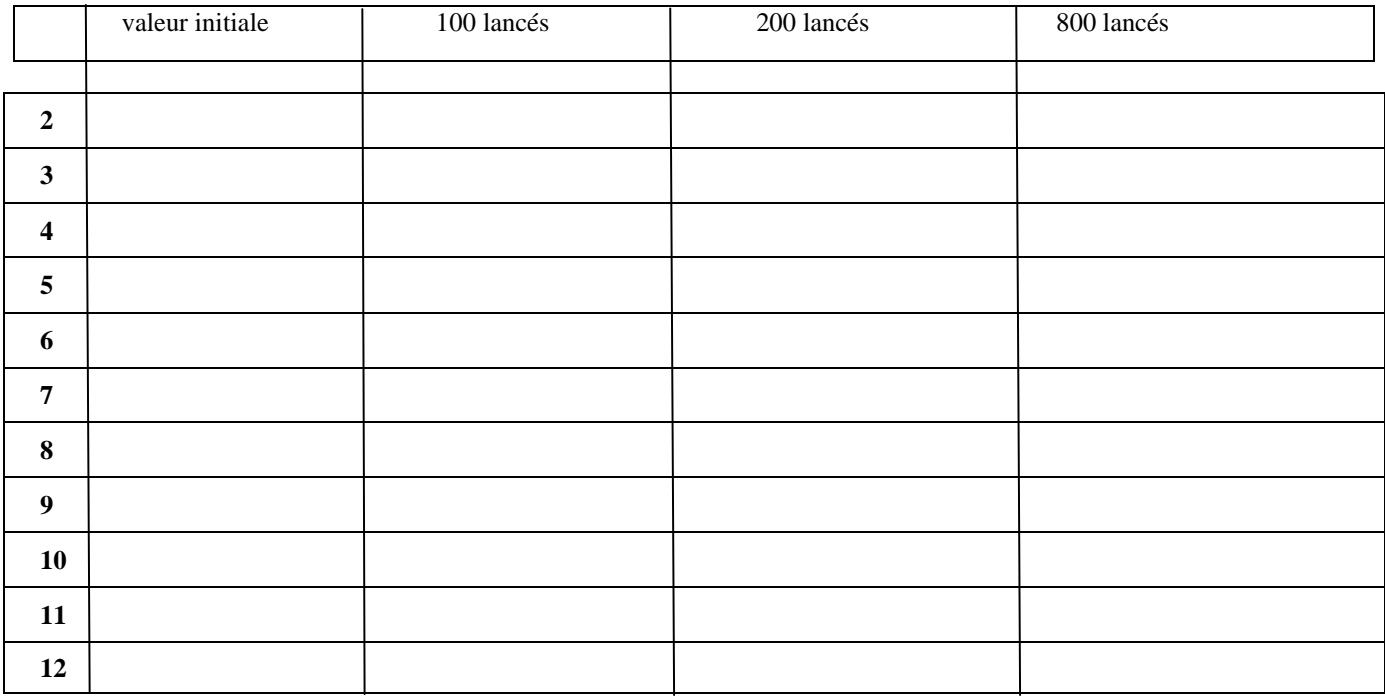

Que constatez-vous?

*Synthèse classe:*

## **Feuille 11: 2 Dés\_automatique**

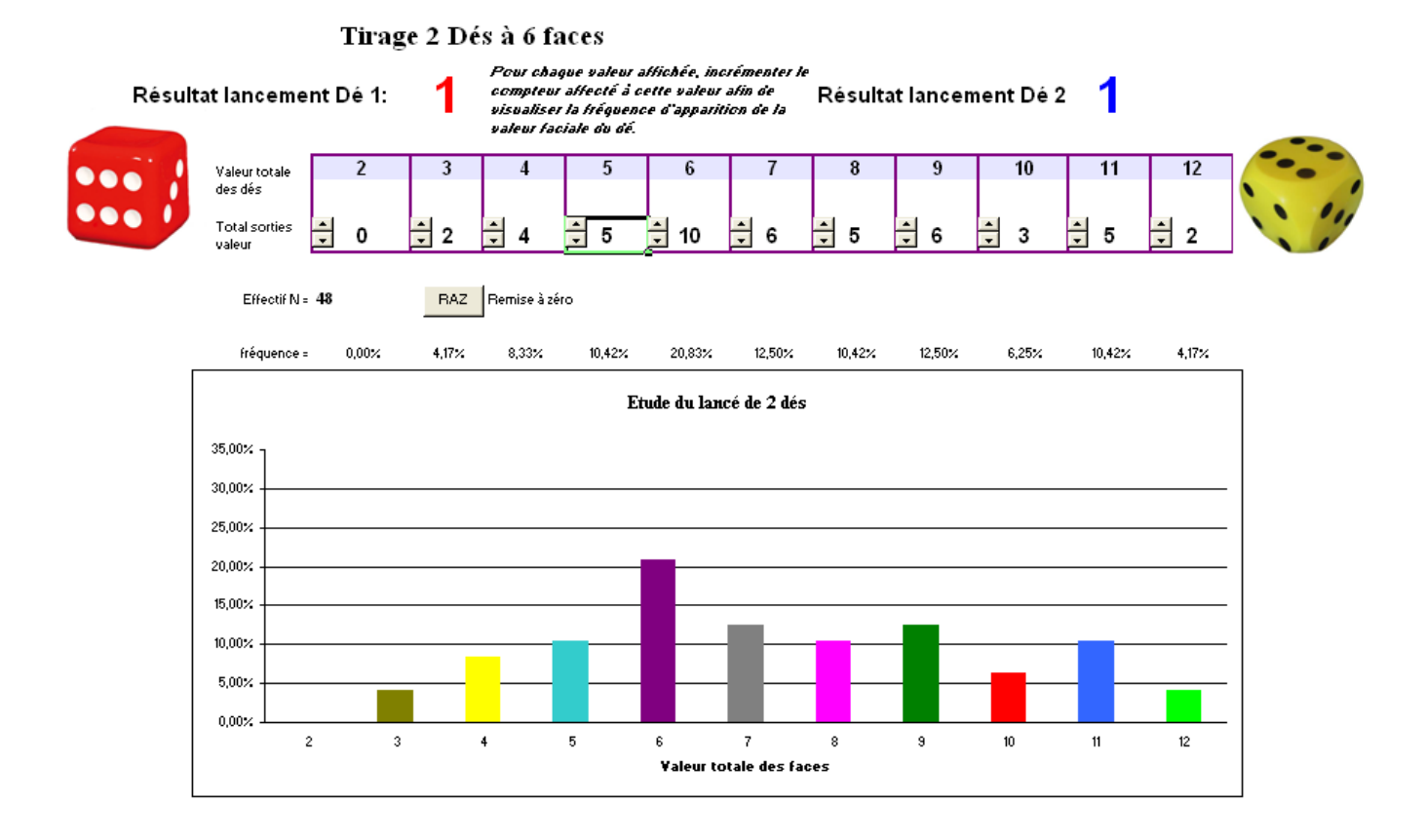

Comme pour les applications précédentes, chaque action provoque l'apparition d'un couple de chiffres dont il faut faire la somme et incrémenter le compteur correspondant.

On remarque alors l'influence du fait que les combinaisons ne sont pas équiprobables sur l'allure du graphique. (par exemple ici l'issue "2" n'apparaît qu'au 49<sup>ème</sup> tirages).

### **Feuille 12: intro dés\_Sichermann**

Depuis longtemps les dés ont eu diverses formes suivant leur rôle ludique, prophétique ou religieux et peuvent comporter de 4 à plus de 20 faces voir aussi être ronds. Des dés particuliers, les dés de Sichermann sont des dés à 6 faces dont la numérotation est particulière. Le premier est numéroté 1, 2, 2, 3, 3, 4 ; le second est numéroté 1, 3, 5, 4, 6, 8. Vous trouverez leur développement dans un document annexe.

#### *Etudier les combinaisons possibles et reporter les valeurs dans la colonne de gauche.*

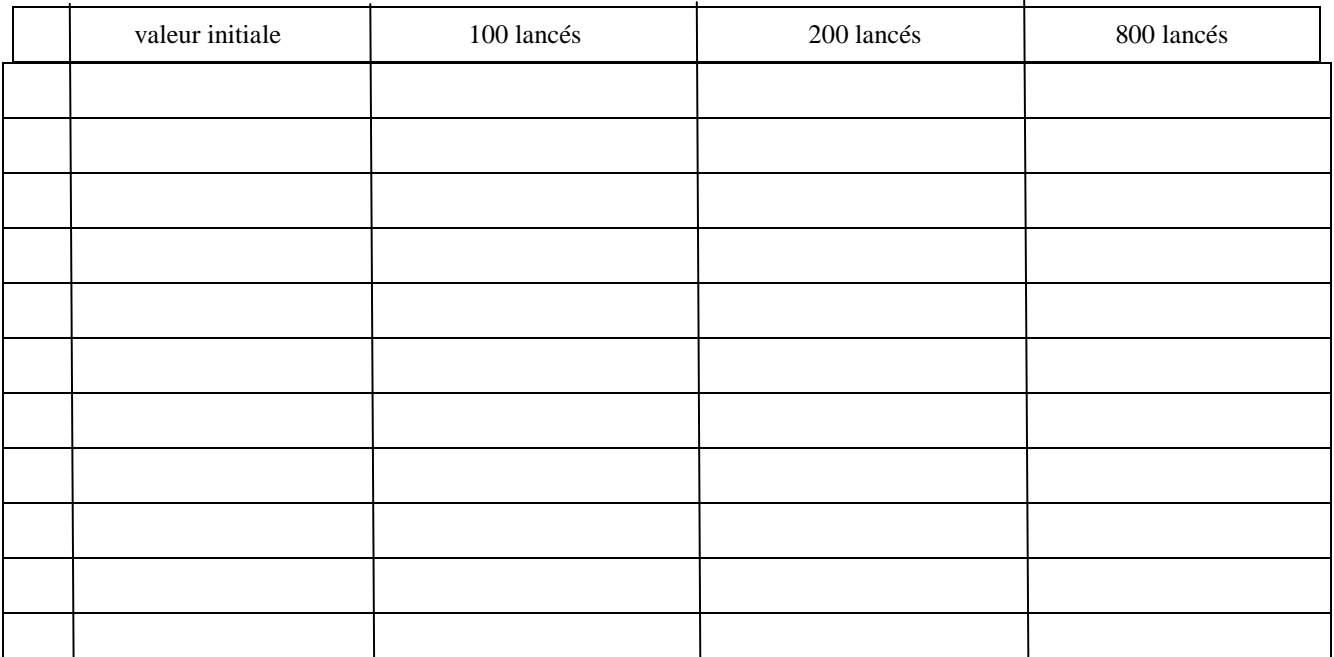

*Vous pouvez utiliser les dés en fonction automatique.* Chaque action, clavier ou clic souris, déclenche le changement du tirage et affiche deux nouvelles valeurs faciales (attention celles-ci ne sont pas obligées de changer comme vous l'avez déjà constaté ). Compléter le tableau avec les valeurs des fréquences de chaque combinaisons.

Que constatez-vous?

*Synthèse classe:*

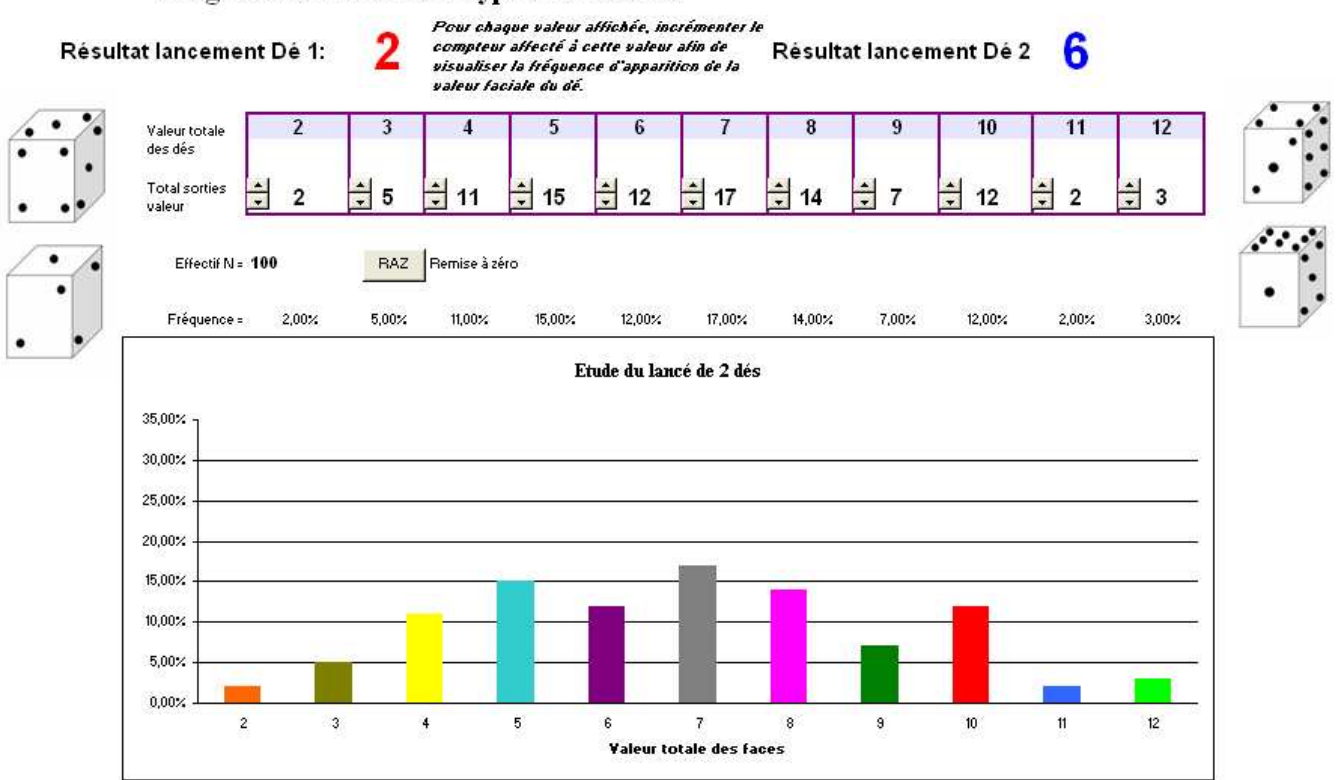

Tirage 2 Dés à 6 faces de type Sichermann

L'étude permet de constater que les fréquences d'apparition de chaque combinaison est identique à celles de dés classiques.

On peut le démontrer à l'aide d'un tableau à double entrées ou avec l'arbre de probabilités.

L'application est maintenant terminée!!!

Bon travail et merci de l'intérêt que vous avez porté à cette application.

Eric D